## **02/09/006**

Laundryday www.ooooo.be/ipatchwork/blog

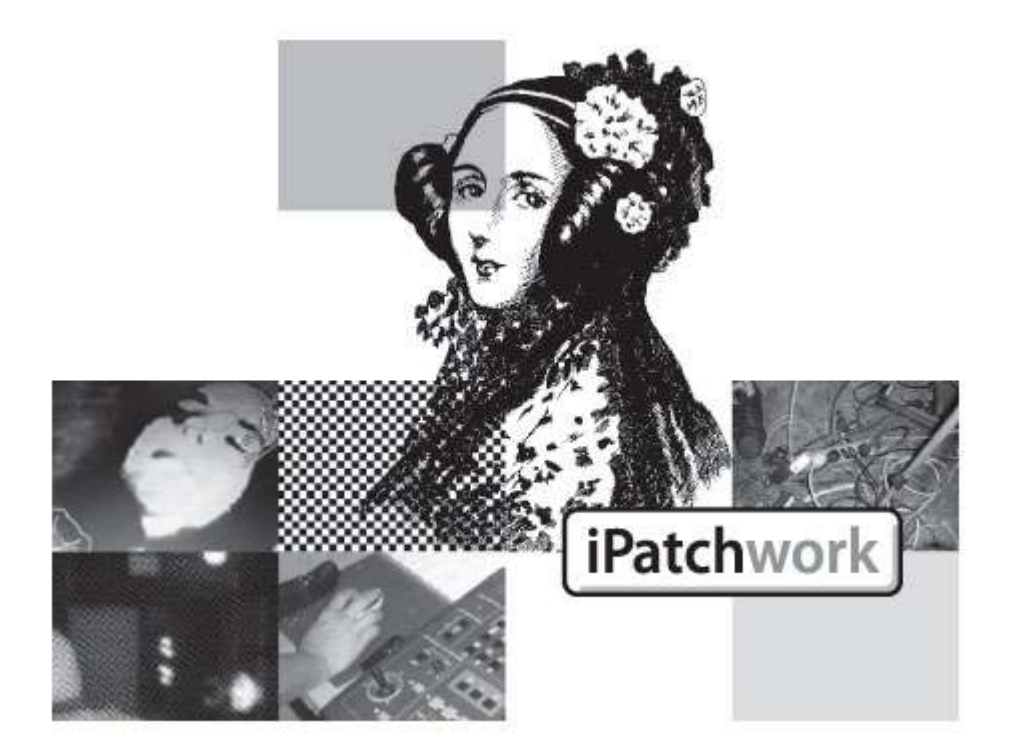

- \* Ada
- \* Atel
- \* bolwerK
- \* constant
- \* Cvo Deurne
- \* Hogeschool Antwerpen
- \* Jes Jeugd en Stad
- \* Karel De Grote-Hogeschool
- \* Laundryday
- \* Rekalldesign
- \* Unfold

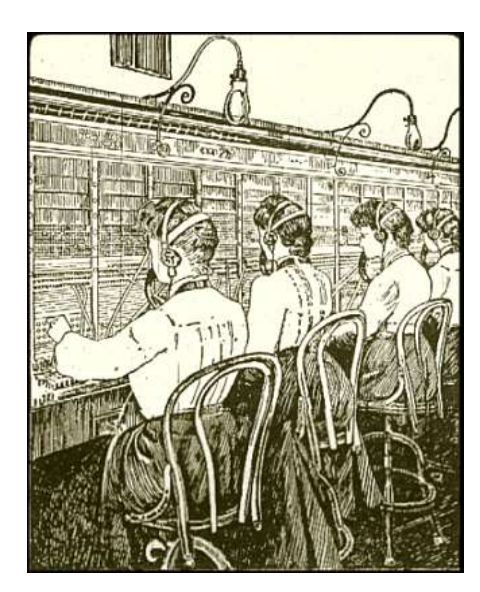

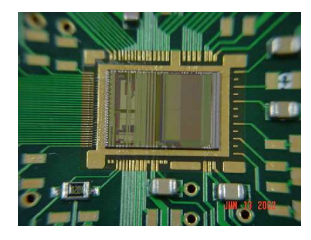

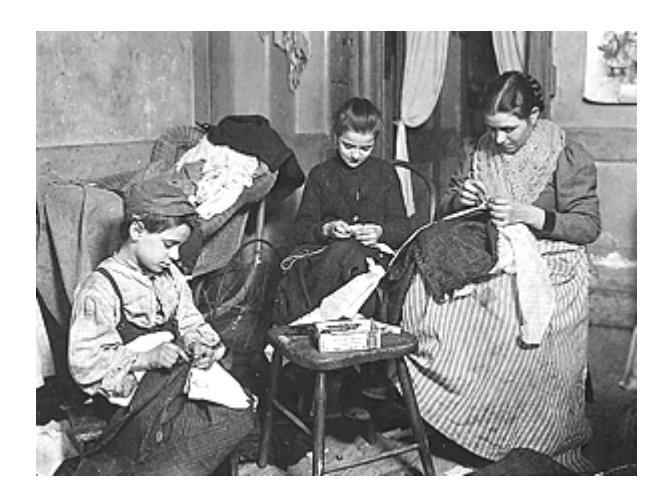

## **Vrouwen veroveren de computer**

#### **Sadie Plant: Nullen en Enen;**

**De ondergang van het patriarchaat;**

Vertaald uit het Engels door Harm Damsma en Niek Miedema; Uitgeverij Contact; 287 bladzijden; 1997

ISBN 90 254 2435 X.

Copyright © Jeanne Doomen. Deze tekst wordt uitsluitend aangeboden voor persoonlijk gebruik.

Vrouwen en computers hebben iets gemeen. Beiden zijn lang beschouwd als onderworpen aan mannen en voornamelijk geschikt als gebruiksvoorwerp en instrument. En beiden zijn erin geslaagd zich aan de mannelijke heerschappij te ontworstelen en kunnen binnen afzienbare tijd zeer wel zonder mannen leven. Misschien wel samen.

Nullen en enen van de Engelse wetenschapster Sadie Plant heeft als ondertitel De ondergang van het patriarchaat maar is in feite een verslag van de verwevenheid van vrouwen met computers. In zestig korte fragmenten, soms essays, soms associatieve hersenspinsels, wil Plant de lezer op een andere manier tegen technologie doen aankijken. En eist zij een belangrijke plaats voor vrouwen in die wereld op.

Centrale figuur in het boek is Ada Lovelace die in 1833 als eerste op hoog niveau ging nadenken over programmeren. Zij maakte kennis met de door Charles Babbage ontworpen Differentiemachine (een rekenmachine) en was daarna niet meer te houden. Ada dacht verder, bedacht meer en anders en had alleen de pech dat haar omgeving nog niet aan haar concepten toe was. Citaten van en over Ada staan door de hele tekst verspreid.

Sadie Plant gaat ver als zij de vrouw met de computer wil verbinden. Zo wijst zij erop dat toen computers nog gigantische systemen waren, vrouwen degenen waren die ze aanzetten. En dat toen computers veranderden in verkleinde circuits van siliciumchips, het vrouwen waren die ze monteerden. Ik weet niet of je hier nou erg trots op moet zijn.

Interessanter is wat Plant vertelt over de veranderingen op de kantoren in het begin van de twintigste eeuw. Toen de schrijfmachines, de ponskaartmachines en de stencilmachines verschenen, namen vrouwen in toenemende mate de plaats in van het mannelijk kantoorpersoneel.

Voeg daarbij de telefooncentrales, bevrouwd door duizenden telefonistes die stekkers in contacten steken, schakelaars omzetten, telkens dezelfde standaardzinnetjes zeggen, dezelfde antwoorden herhalen, misschien wel tweehonderd, driehonderd keer per uur. Zonder hen was er geen communicatie. Ze waren 'als een interface genesteld tussen de mens en de wereld'.

Moeten we daar dan trots op zijn? Ik weet het niet. Maar wat wel opmerkelijk is, is dat deze typende vrouwen en stekkertjes verwisselende telefonistes intussen niet te onderschatten informele netwerken aangingen. En mannen moeten oppassen wanneer de communicatiemiddelen onderling gaan communiceren. Nog een relevante ontwikkeling: het belang van spierkracht en de hormonale energie die ooit economisch zo lonend waren, is door de introductie van nieuwe apparaten sterk afgenomen. In hun plaats is de vraag gekomen naar snelheid, flexibiliteit, en overdraagbare sociale en communicatieve vaardigheden. En daarin zijn vrouwen beter. Juist omdat ze altijd zoveel taken tegelijk moesten vervullen.

En toen kwam internet en nu wordt Plant echt lyrisch: 'Cyberspace is ontstaan als een onstoffelijk gebied, wilder dan het wildste westen, sneller dan de snelste raket, seksier dan seks en spannender dan wandelen op de maan. (..) Cyberspace presenteerde zichzelf als het hoogste niveau van een spel, dat altijd vastbesloten was geweest het heft in handen te nemen, een toevluchtsoord dat zijn gebruikers graag verwelkomde in een veilige, computergestuurde wereld waarin ze eindelijk zo vrij konden zijn als in hun allermooiste fantasieën'.

Op internet kan alles. Doordat hem of haar een onbeperkt aantal gebruikersnamen ter beschikking staan, kan een enkel individu op het net een bevolkingsexplosie worden: tal van seksen, tal van soorten. Er is geen hiërarchie, geen structuur. Sites en homepages komen en gaan, veranderen voortdurend, verwijzen naar weer andere plekken op het net die weer nieuwe richtingaanwijzers bieden.

Virtuele gemeenschappen (mailinglists, nieuwsgroepen, chatplaatsen) lijden een bloeiend bestaan. In een enkele weken geleden gehouden lezing (te vinden op http://www.webgrrls.nl/vereniging/opinie/vc\_lezing.html) analyseert Marianne van den Boomen wat die gemeenschappen voor hun 'leden' betekenen. Eigenlijk concludeert zij, doen mensen daar niet zoveel anders dan IRL (= in real life): ze werken er, ze leren er, ze spelen, maken ruzie en worden verliefd.

Maar hier worden mensen beoordeeld op wat en hoe ze schrijven en niet op hoe zij eruit zien, hoe oud ze zijn, welke positie ze in de maatschappij bekleden of andere uiterlijkheden. In cyberspace ben je wie je werkelijk bent - althans zoals je je naar anderen wilt manifesteren. Juist het onpersoonlijke van het scherm werkt een ongekend niveau van spontane genegenheid, intimiteit en informaliteit in de hand. Het indirecte, via een omweg verlopende sociale verkeer waarmee vrouwen altijd zijn geassocieerd en het informele 'netwerken' waarin ze altijd hebben uitgeblonken, worden nu het voorgeschreven gedrag voor iedereen.

Volgens het woordenboek betekent 'virtueel': 'niet manifest, slechts potentieel aanwezig'. Van den Boomen wijst erop dat mensen met een druk leven op het net ervan overtuigd zijn dat hun virtuele leven net zo echt is als hun 'echte' leven - en geeft ze daarin gelijk.

In een discussie over dit onderwerp op de mailinglist van de Webgrrls verwoordde Christine Karman het treffend: 'Het net werkt gewoon anders dan IRL. Of liever gezegd, IRL werkt minder handig dan het net. IRL zou een hoop kunnen leren van het net, en misschien dat de volgende release van IRL wat beter is'.

Tegen het eind van Nullen en enen maakt Sadie Plant zich los van de computers en concentreert ze zich op de genetica. Ze gaat katten op mannetjesdieren die alleen maar onfunctioneel mooi zitten zijn (pauwen) opdat de vrouwtjes de beste exemplaren (qua uiterlijk dan nog steeds) kunnen selecteren. Verder maakt ze melding van organismen die zichzelf kunnen voortplanten (na Dolly ook wij) en laat zich verleiden tot aardige one- liners als 'eicellen zijn computers vergeleken met de eenvoudige floppy disk van de zaadcel'. Leuk voor op een t-shirt.

Over hoe de computer de macht moet grijpen is Plant nogal vaag. Ze suggereert een aantal malen dat de computer wel degelijk over (enige) kunstmatige intelligentie beschikt en dat wetenschappers daar onvoldoende oog voor hebben. Maar uitdiepen doet ze dit onderwerp niet.

Nullen en enen lijkt ook niet bedoeld als een alomvattende wetenschappelijke verhandeling. Het heeft meer van een manifest met leuke vondsten, historische overzichtjes, wel wat erg veel citaten van Irigaray en Wittig, en een aantal passages die je werkelijk aan het denken zet. Wie zich niet geroepen voelt steeds 'ja maar' te denken maar bereid is zich te laten betoveren door de vaak erg mooi associërende schrijfster, kan veel plezier beleven aan dit boek.

**Meer info over cyberfeminism: http://www.constantvzw.com/cyberf/ http://www.obn.org/**

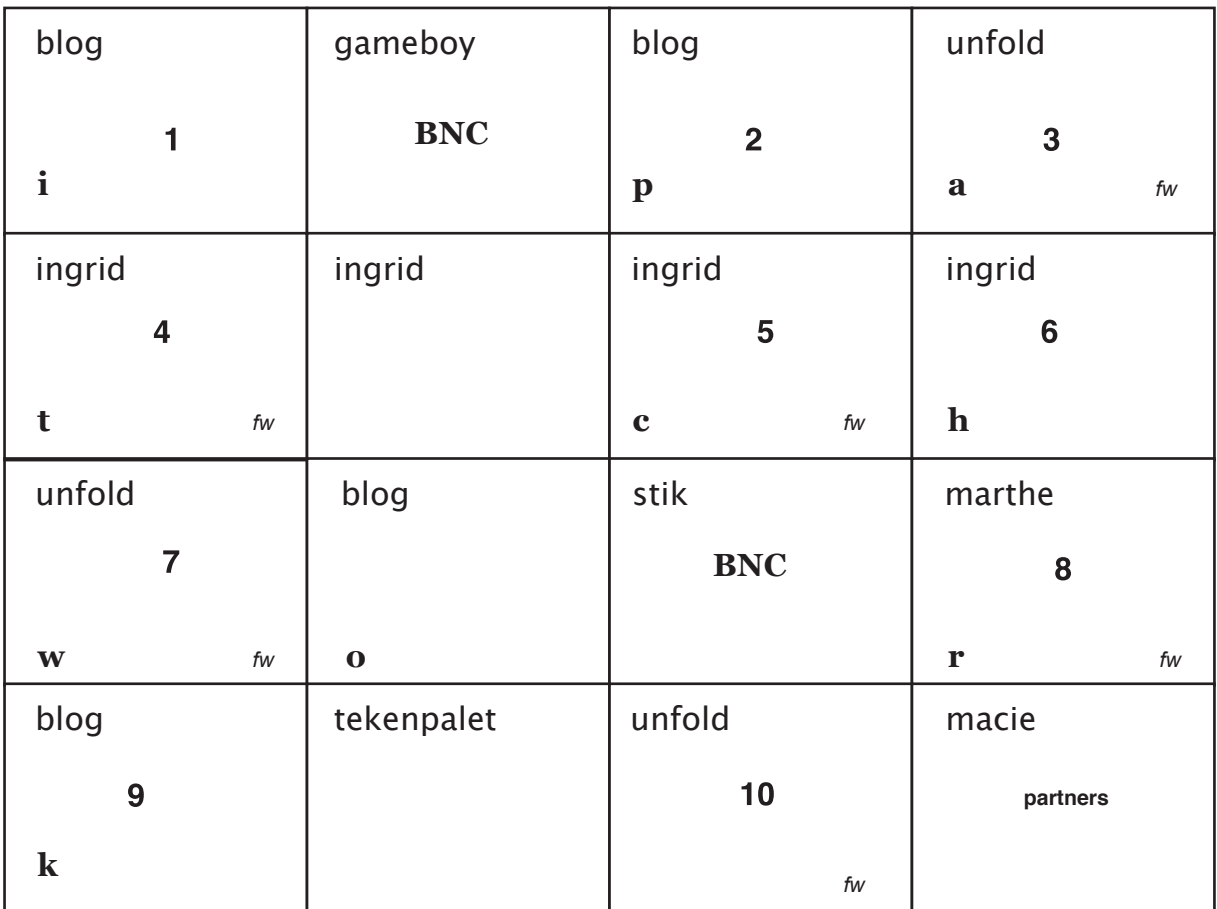

## **Start:**

**Op je computer maak je een map aan om jouw files te bewaren.**

computernummer-naam-uur 1-marthe-1500

**Maak een nieuw map aan met de naam "afbeelding" en "video".**

1-marthe-1500/afbeelding 1-marthe-1500/video

**-------------------------------------------------**

### **Opgelet files bewaren!**

**-------------------------------------------------**

#### **Back-up bewaren op het netwerk**

Zet je finale files over naar de centrale laptop van jouw workshops onderdeel. Alleen de afgewerkte geëxporteerde bestanden komen in aanmerking! Twee versies: 100% en gecomprimeerd!

computernamen

1 2 camera **3** centrale computer workshop (stikmachine)

4 5 6 **ingrid** centrale computer workshop (tijdsdimensie)

7 **laptop** centrale computer workshop (mens/machine)

8 9 10 **wendy** blog (info/communicatie - verslag/archief)

macie

**computernaam/ mijn video`s computernaam/ mijn afbeeldingen**

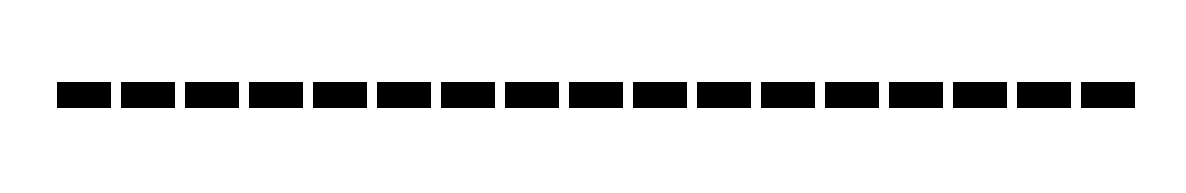

## **Formaten**

**-----------------**

## **Afbeeldingen (Via Gimpshop, Paint, ...)**

#### **bureaublad**

1024 - 768 RGB 72 dpi

#### **resolume**

800 - 600 RGB 72 dpi

#### **blog**

470 - 453 RGB 72 dpi

## **Video**

100% 720 – 567 PAL MPEG 25 f/s

lage resolutie - resolume  $320 - 240$ 25 f /s every keyframe Codec Cinepack Radius

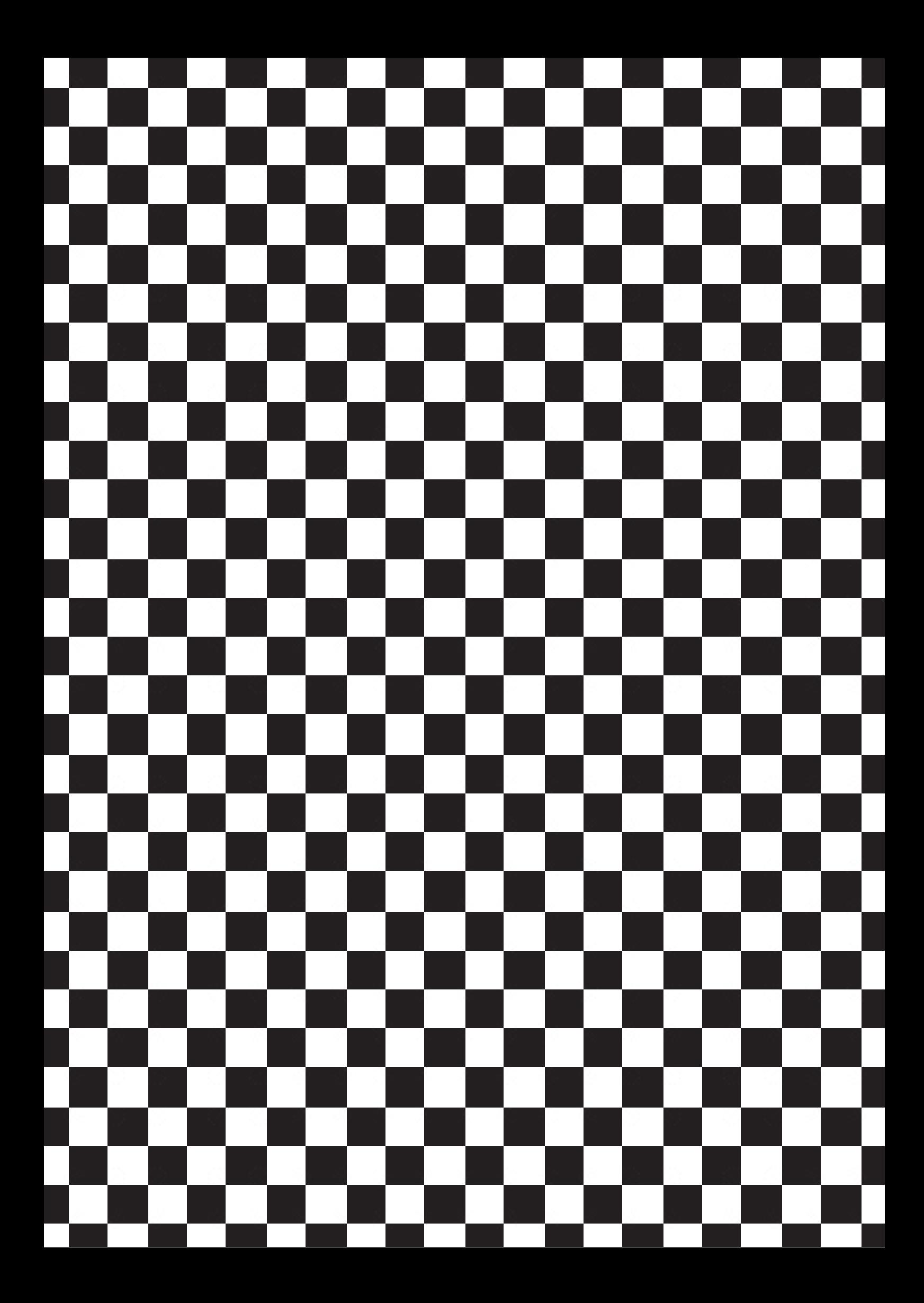

## **Ulead – Video software**

#### **References**

www.ulead.com

#### **CAPTURE**

Make folder in Mijn Documenten/Mijn Videos/ Your name Click on capture. Click on Capture Video. Specify the previously made folder in "Capture folder" Rewind video. To start capturing press "Capture Video".

#### **WORK AREA**

->Timeline view Select edit. Drag and drop items from the library on the timeline.

#### **Trimming a longer video**

Select the arrows on the bottom and drag them to the desired place in the timeline. Drag the video clip on the right in the timeline. Once dragged, re-click the clip on the right to re-trim it and drag it again to the timeline.

#### **EXPORT**

Share

**for RESOLUME** > Create a video file >custom > give name >Save as type: Microsoft avi > options: General: frame rate: 25 frame options: lower field frame size: 320x240 AVI: Cinepac codec by Radius Keyframe for every 1 frame OK

**for GENERAL USE**

Share

> Create a video file >custom : PAL MPEG2 (720\*756, 25fr/s)

## **RESOLUME**

#### **References**

www.resolume.com

#### **Concept**

The concept of Resolume is very simple. By pressing keys on the keyboard you mix, trigger and scratch video clips and apply effects.

#### **Preparing media**

You should use the avi file format encoded with the Cinepak, Indeo or MJPEG codec.

#### **Export settings:**

Codec: Cinepak, Indeo 5.1 or MJPEG Audio: disabled Key frame every 1 frame

You should render every frame a keyframe if you want to play your files backward or if you do a lot of scratching.

#### **Getting Started**

#### *Step 1: Loading media files*

Open the files tab in the interface and browse your hard drive for files that you would like to use. You can load the following media types. *Movies*: avi, mov, qt, mpg, mpeg. *Flash*: swf. or *Pictures*: bmp, psd, gif, jpg, jpeg, wmf. Drag one or more files to one of the channels in the middle. If you drag more than one movie or flash files, each file is inserted in a new channel. If you drag more than one picture files to a channel, a picture sequence is created in that channel. Activating that channel will play all the inserted picture files as an animation.

#### *Step 2: Mixing!*

Once you have loaded media files into the channels. Start pressing the following keys on the keyboard. (This layout corresponds with the layout of the channels) 1 2 3 4 5 Q W E R T A S D F G Z X C V B You can also activate a channel by clicking on it. To empty a channel press ALT & 'channel shortcut'. (so ALT & 1 clears the top left channel)

#### *Step 3: Scratching*

You can play the media in a channel forwards, backwards, pause and random. Random will play the frames at random order. You can use the buttons INCLUDEPICTURE "http://www.resolume.com/support/manual/gfx/image001.jpg" \\* MERGEFORMATINET in each layer or you can use the buttons INCLUDEPICTURE

"http://www.resolume.com/support/manual/gfx/image002.jpg" \\* MERGEFORMATINET on each channel but its faster to use the keyboard keys. '*N*' is configured as the forwards/backwards toggle. '*M*' is the key to press if you want to play random. '*,*' is pause. You can also scratch the video by grabbing the playhead in the timeline on each layer and moving it left/right.

#### *Step 4: Layering*

You can overlay up to three layers with resolume. When you switch channels this happens in the active layer. By default the bottom layer is active (as the pink border indicates). Now select the middle layer and then select a clip from the grid of channels. The channel is inserted in the now active middle layer. Use the shortcuts F1, F2 and F3 to quickly select layers.

By default the overlay mode of a layer is Alpha blending because it is the most neutral of them all. Resolume supports many different overlay modes and they can be selected from the overlay modes palette. Note that the bottom row of buttons in the overlay palette each contains a list with more items.

#### *Step 5: Effects*

Open the effects list by clicking the effects tab. There are two places you can apply effects: on the global output or on an individual channel. You can apply three effects to the global output but only one effect to a channel.

You can activate effects by dragging them from the effects list to one of the global effect panels or a channel.

An effect can have up to four parameters whose values can be changed by using the slider by hand or by automating it with one of the parameter automation modes.

#### *Step 6: Screen setup*

To setup Resolume on your displays you have to click the "Screen setup" button. Here you see your displays listed and you can configure your display setup. We recommend running the process resolution to 400x300 (and to also render you video clips to this resolution) and the output resolution to 800x600 fullscreen.

#### *Timeline*

The timeline is used for two things. 1. Scratching 2. setting in- and out-points. To scratch the video by hand you simply grab the playhead and move it left and/or right. The timeline is also used to define in- and out-points. These points determine where an animation should start and end. This way you can shorten a loop, make a loop start later, stop earlier or both.

#### **Layers**

Resolume can overlay up to three videos. This is done using the three layers. Each layer has many different overlay modes and an opacity slider to determine how the pixels of the video in a layer should be combined with the layer beneath. You a insert a video channel in a layer by first activating the desired layer -you do this by pressing it's keyboard key (F1,F2,F3) or by clicking on the layer preview box- and then trigger the desired video clip from the channel deck. With the opacity slider you determine how visible a layer should be. Sliding the opacity of a layer to 0% makes the layer completely invisible and set to 100% it is completely visible without combining it's pixels with the layer beneath. A layers' opacity set to any value between 1 and 99 will cause its pixel information to be combined with the pixels of the video in the layer beneath it. The pixel information can be combined in many different ways to achieve different visual results. We call them the *overlay modes*. By default the Alpha overlay mode is selected because it is a very visually neutral way of combining layers of video.

To empty a layer; click the X button. Use the up and down arrows swap a layer with the layer above or below it. Note that the overlay buttons on the bottom row of the group can be rightclicked to open a list with even more different overlay modes.

#### *Alpha opacity (A)*

Alpha opacity makes a layer translucent so that the layer beneath becomes visible. 0 is completely translucent (thus you don't see that layer, only the one beneath) 100 is not translucent at all (thus you only see that layer, not the one beneath).

#### *Lumakeying (Lk)*

Lumakeying makes a layer transparent by filtering out the dark parts of the image. 0 is completely transparent (thus you don't see that layer, only the one beneath) 100 is not transparent at all (thus you only see that layer, not the one beneath).

#### *Inverse Lumakeying (iLk)*

Works just like Lumakey but filters not the dark but the light parts of the image.

#### *Darken (Da)*

Looks at the RGB colour information and selects the colour in the bottom layer or the colour from the overlaying layer (whichever is darker) as the result colour. Pixels lighter than the overlaying colour are replaced, and pixels darker than the overlaying colour do not change.

#### *Lighten (Li)*

Looks at the RGB colour information and selects the colour in the bottom layer or the colour from the overlaying layer (whichever is lighter) as the result colour. Pixels darker than the overlaying colour are replaced, and pixels lighter than the overlaying colour do not change.

#### *Autotransparency (T)*

With autotransparency one colour is made transparent. Resolume automatically picks the colour, it takes the first pixel in the top left corner of the image. This works best with flash movies with a flat background colour.

#### *Difference (Di)*

Looks at the colour information in each channel and subtracts either the overlaying colour from the colour in the layer beneath or the bottom layer colour from the overlaying colour, depending on which has the greater brightness value. Blending with white inverts the colour values of the layer beneath; blending with black produces no change.

#### *Multiply (Mu)*

Looks at the RGB colour information and multiplies the colour of the bottom layer by the overlaying colour. And then divides that with 255. The result colour is always a darker colour. Multiplying any colour with black produces black. Multiplying any colour with white leaves the colour unchanged.

#### *Screen (Sc)*

Looks at the RGB colour information and multiplies the inverse of the overlaying and bottom layers' colours. The result colour is always a lighter colour. Screening with black leaves the colour unchanged. Screening with white produces white. The effect is similar to projecting multiple photographic slides on top of each other.

#### **Decks**

A deck is a collection of 20 channels that can be saved to be loaded at a later stage. The interface has 8 tabs at the bottom, each tab represents one deck To save a deck; click the 'save deck' button in the right top corner above the grid of channels. You can find all your created decks in the decks list on the left-hand side of the interface. To load one deck from the list; select one item and drag it to one of the eight tabs in the bottom of the interface below the channels. All the deck files are saved on the hard-drive in the sub folder 'decks' in the  $\sim M_V$ Documents/Resolume/ folder.

## **Animatiesweatshop.**

Textiel is het materiaal dat van oudsher met vrouwen geassocieerd is geweest. Op jonge leeftijd leerden meisjes al verschillende praktische handwerkvaardigheden, zoals naaien, quilten, weven, borduren of haken. Door deze handwerkzaamheden legden vrouwen onderling contact. Er ontstonden onofficiële netwerken.

Nu kennen niet veel vrouwen en meisjes nog veel van textiel. Technieken gaan verloren, materiaalkennis is er niet meer. De waslabels zeggen ons op welke temperatuur we mogen wassen.

Deze workshop legt zowel op het analoge - het materiaal en het maken - als op het digitale - het filmen en het monteren - de nadruk. Beide vaardigheden komen op evenredige wijze aan bod. Dit alles met als resultaat een korte animatiefilm.

#### **Opdracht:**

#### **1.**

#### Korte uitleg over animatie:

Animatie bestaat uit losse beeldjes achter elkaar geplakt. Ons oog ziet ongeveer in 8 beelden per seconden een beweging. Minder beelden per seconden maakt dat de animatie er houterig uitziet. Dan is het beeld niet vloeiend en lijkt steeds te stokken. Meer beelden per seconde is natuurlijk beter.

Film is meestal 24 beelden per seconden. En toch zie je af en toe een stofje op de film zitten, of de wissel van de banden met een rondje in de bovenhoek.

Dit betekent dat een film die één minuut duurt **minstens** 8x60 = 480 beeldjes moet bevatten.

#### **2.**

Voor dat je aan een animatie begint, moet je een verhaal hebben en een goed beeld van hoe het verhaal gebracht moet worden. Welke camerahoek, welk perspectief, welk figuurtje doet wat en wanneer. We beginnen dus met **het plot** en het bepalen van **het verhaal**. Dit doen we met de hele groep, zodat we 1 animatie kunnen maken gedurende de workshop. Belangrijk is dat we vastleggen welke personages er in de film komen en het allerbelangrijkste is de setting. Om de animatie simpel te houden, nemen we gedurende het hele verhaal maar 1 setting.

#### 3.

**Het storyboard**. Hierin wordt het uitgewerkte verhaal in beelden verteld. Iedereen krijgt 1 scene van het verhaal en tekent het ongeveer uit. Dit is de richtlijn van je animatie en hier kun je steeds op kijken hoe je verder moet. Elke scene heeft 1 camerastandpunt. Het is heel moeilijk om tijdens het maken van een animatie de camerastand te veranderen. Denk daar dus over na voor je met het uittekenen van je scene begint. Het is mogelijk om van voor in verschillende hoeken en van boven te filmen. Van achter filmen laat onze opstelling niet toe.

#### 4.

Nu verdelen we de groep in 2. Eén groep kleedt de **setting** aan, de andere begint met het maken van de **personages**. Dit is het framewerk van de animatie. De personages moeten kunnen bewegen. Anders zijn ze moeilijk te animeren. Ook de setting mag kunnen bewegen: een boom die waait bijvoorbeeld. We gebruiken hiervoor allerlei materialen, van traditionele textiele materialen tot computeronderdelen.

#### 5.

**De opnames**. Zoals je weet bevat een animatie minstens 8 frames per seconde. Als er iets bewogen is in het beeld, dan zie je dat. Alsof een boom bijvoorbeeld een eindje is opgeschoven. Wees dus heel secuur. Je te animeren figuren mogen ook niet een te grote beweging maken. Hoe groter de beweging, hoe vlugger je film gaat. Als een figuur moet lopen, dan moet je daar meer frames voor opnemen dan als een figuur moet rennen.

#### 6.

**De montage.** Als het goed is heb je secuur gewerkt en klopt de animatie helemaal. Misschien zit er toch nog een foutje in, of wil je scenes omdraaien. Of misschien vind je dat iets te vlug of te traag gaat. Bovendien - al zal dat hier niet gaan - monteer je achteraf het geluid bij je film. Al deze aanpassingen kunnen we met **Ulead** doen.

**VISUALISATIE** popup chatbox browser popup chatbox browser VISUALISATIE

LINKEN / BRAIN<br>netwerk LINKEN / BRAIN

processen verwerken TAKEN<br>processen verwerken

software ONDERDELEN / TOOLS ONDERDELEN /TOOLS

oren-geluidskaart \* ogen-scherm \* scherm –desktop \* desktop-tools \*<br>tools-controle) – popup window, uitbeelden van buttons, emoticons, computer taal) (hand-keyboard \* hersenen –processor\* lichaam–bureaustoel \* tools-controle) - popup window, uitbeelden van buttons, emoticons, computer taal) (hand-keyboard \* hersenen -processor\* lichaam-bureaustoel \* ren-geluidskaart \* ogen-scherm \* scherm -desktop \* desktop-tools \*

helpwoorden helpwoorden

instructies

instructies

verwerken

samenwerken samenwerken

sociale contacten sociale contacten

communicatie communicatie

zintuigen

hersenen

**Persbericht** Antwerpen – 16/08/2006

## iPatchwork

Meisjes weven digitaal lappendeken op Laundry Day

**De organisatie ADA die ijvert voor meer vrouwen in de informatica organiseert tijdens het festivalgebeuren van Laundry Day op 2 september 2006 de workshop iPatchwork. Dankzij de steun van verschillende verenigingen en Antwerpse hogescholen zullen op Laundry Day een honderdtal meisjes op een videowall een digitaal lappendeken weven.**

Vroeger konden de meeste meisjes en vrouwen zich enkel artistiek uitdrukken via huiselijke weven, stikken en borduren. Een typische vrouwelijke artistieke expressie was dan ook lange tijd het maken van lappendekens, soms over generaties heen.

De tijden zijn gelukkig veranderd. Meisjes hebben ondertussen even veel kansen als jongens, zijn even vrij als jongens om hun artistieke talenten te ontplooien, om te studeren waar ze zin in hebben en het beroep uit te oefenen dat ze graag willen. Maar sommige beroepen, zoals de 101 mogelijke beroepen in de informatica, zijn bij vele meisjes en vrouwen nog onbekend en daardoor ook vaak onbemind.

Een informaticaberoep hoeft nochtans niet saai te zijn, in tegendeel. En in weinig informaticaberoepen hoef je nog echt te kunnen programmeren. Creatief zijn, goed kunnen communiceren en organiseren zijn vandaag de meest gevraagde vaardigheden in een informaticaberoep.

Van naald en draad tot hard- en software? De sprong is echt niet groot. Tijdens de workshop **iPatchwork** zullen een honderdtal meisjes gratis en voor niets ingewijd worden in de basis skills van foto- en videomontage, vj'en en E-reporting. De professionals van ADA, Constant, bolwerK, JES, de Karel De Grote-hogeschool, de Hogeschool Antwerpen Paardenmarkt, Unfold en CVO Deurne staan paraat om de meisjes spelenderwijs de kracht van de nieuwe technologieën te leren kennen.

#### Inschrijvingen:

Bellen vanaf **16 t/m 25 augustus** tussen 9.00 en 17.00 uur naar het nummer **03/641.08.67 (Open Leercentrum ATEL vzw).**

> **Het ADA team www.ada-online.be** Contact: Kirsten Dewaelheyns - 0477/61.35.71

### **Verantwoordelijke organisator**

#### *ADA & ATEL vzw – vrouwen en informatica*

Het ADA Netwerk staat bekend om haar acties waarmee stereotype beelden over informatica en haar beroepen worden doorbroken. Tijdens Laundry Day gaan vrouwelijke experts met jonge meisjes, voorbijgangers en geïnteresseerden aan de slag om de nieuwe technologieën, zoals multimedia te laten (in)werken op het eigen leven.

**www.ada-online.be** - Kirsten Dewaelheyns - 0477/61.35.71

#### **Partners**

#### **bolwerK**

bolwerK is een wisselend collectief dat net als bij een Patchwork 'knopen' legt tussen beeld, geluid, tekst, inhoud en vorm. Het functioneert als platform voor het maken en tonen van diverse hypermediale creaties. Daarbij staat onder andere het (inter)menselijke centraal. antwerpen °1998

**www.ooooo.be** Marthe Van Dessel – infoo@ooooo.be - 0478/20.93.73 - Constant vzw

#### **Constant**

is een vzw, gevestigd in Brussel en actief sinds 1997 op het gebied van feminisme, onderzoek en informatie rond alternatieven voor copyright en werken in netwerkverband.

Constant werkt nomadisch met behulp van radio, elektronische muziek, video en databanken, zich verplaatsend van culturele omgevingen naar werkvloer en vormingscentra.

**www.constantvzw.com** Wendy Van Wynsberghe – info@constntzw.com - 0476/89.06.58

#### **JES vzw – Jeugd & stad**

- een jeugddienst met focus op Antwerpen, Brussel en Gent of de stad als een bruisende plaats, die de jeugd alle kansen zou moeten bieden en hun rechten zou moeten waarborgen.

- een kruispunt van vrije tijd, welzijn, opleiding

- een stadslabo voor jongeren waar we steeds nieuwe producten en ideeën ontwikkelen. Daarom houden we de vinger aan de pols van het broeiende en jonge stadsleven.

- een ondersteuning voor jongeren in de stad. Vanuit onze ervaring willen we samen met wie dat wenst op zoek gaan naar de blinde vlekken

- een pluralistische jeugddienst voor alle kinderen en jongeren én voor iedereen die met hen werkt. **www.JES.be** - Jan Bal - 03/272.30.73

#### **De Karel de Grote-Hogeschool**

KdG biedt drie hoogstaande vormen van ICT-onderwijs en onderzoek aan:

- de professionele bachelor Toegepaste Informatica verzorgt een sterke informatica-opleiding gericht naar het beroep van analist-programmeur.

- de nieuwe professionele bachelor Multimedia- en Communicatie Technologie richt zich naar de audio- en

videospecialist die dit combineert met website-ontwikkeling. Moderne technologieën zoals high definition TV komen hier aan bod.

- de academische bachelor-masteropleiding elektronica-ICT organiseert in het masterjaar drie afstudeerrichtingen:

ICT, Elektronica, Automotive ICT.

**www.kdg.be** - Luc Lambrecht - 03/205.18.00

#### **Hogeschool Antwerpen campus Paardenmarkt**

- een student- en vrouwvriendelijke opleiding van hoog niveau…

- een opleiding met een maatschappelijke visie rond ICT en multimedia…

- een opleiding die leidt tot een beroep dat zeer gegeerd is op de arbeidsmarkt…

- een opleiding die jouw ICT- en multimediatalenten wil ontwikkelen…

**www.ha.be/iwt/antwerpen/elektronica-ict** - Luc Pieters - l.pieters@ha.be - 03/213.79.10

#### **CVO Deurne**

CVO Deurne–Antwerpen biedt avondonderwijs Informatica

- graduaat informatica

- afzonderlijke cursussen Photoshop, Dreamweaver, Word, Acces, Excel, enz.

- informatica initiatiecursussen en cursussen voor senioren

- CAD Solid Edge

www.cvodeurne.be – Jef Inghelbrecht – jef.inghelbrecht@telenet.be - 03/328.05.30 (34)

**Unfold**

www.unfold.be

**Rekalldesign** www.rekalldesign.com

# > > > > > > > > > > to download

vj: http://www.resolume.nl

videobewerking: http://www.ulead.com/

filmpjes: download + upload http://www.resolume.com/footage/archive.php http://archive.org http://www.youtube.com/

beeldverwerking; http://www.gimpshop.net/ http://www.xnview.com/

afbeeldingen: download + upload http://www.sxc.hu

online blog: http://www.wordpress.org

kantoorpakket: http://www.openoffice.org

## > > > > > > > > >

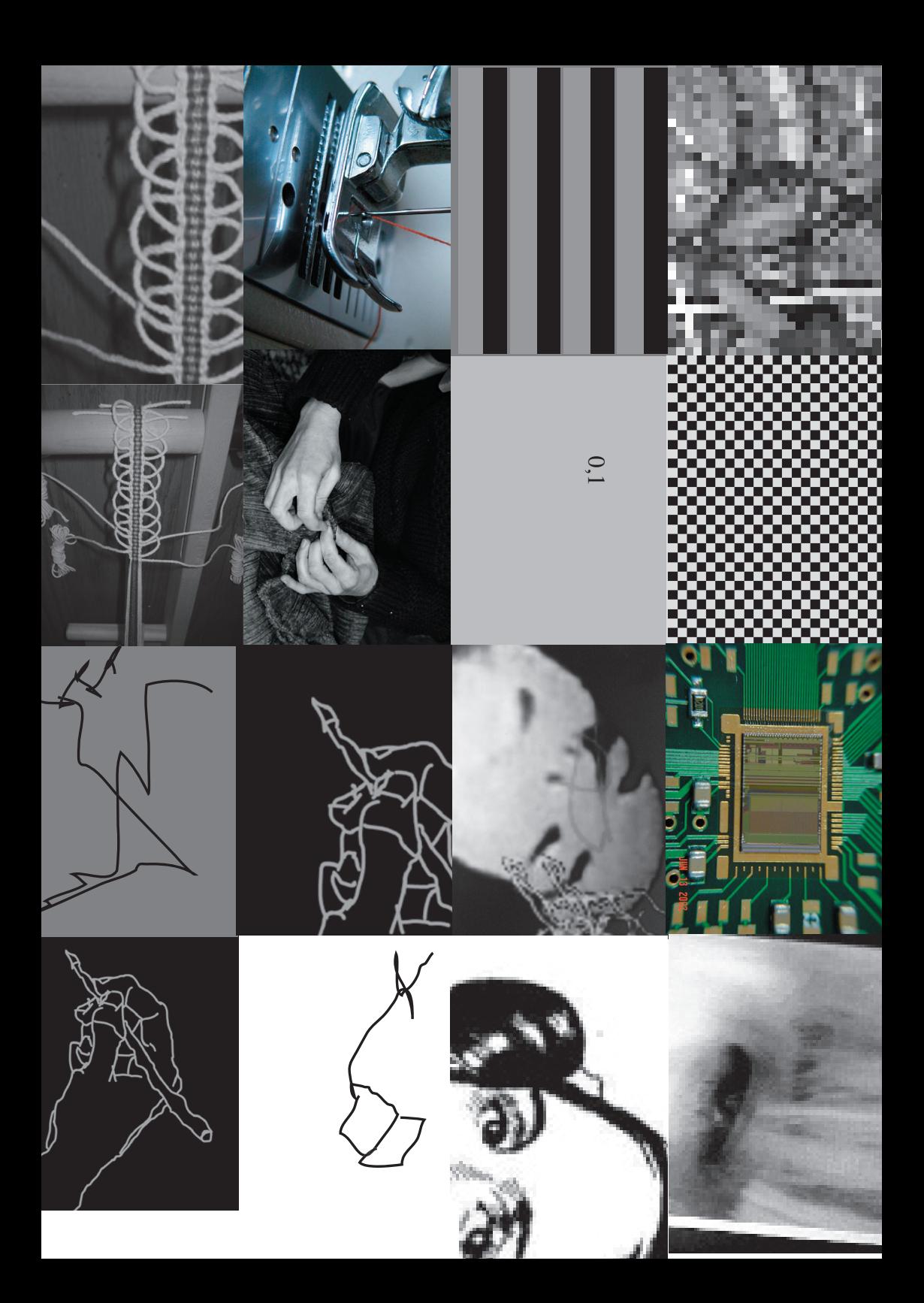